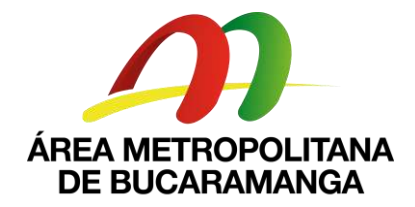

# **CIRCULAR No. 010**

Bucaramanga, 8 de mayo de mayo de 2020

- **DE: SECRETARIA GENERAL DEL AMB**
- **PARA: SUPERVISORES Y CONTRATISTAS**
- **ASUNTO: REQUISITOS PARA TERMINACION DE CONTRATOS**

Cordial saludo.

*La Sede de Neomundo estara habilitada para los tramites de la liquidacion de su contrato los dias Martes 12, Viernes 15 y Lunes 18 de Mayo previa solicitud de autorizacion ante la oficina de seguridad y salud en el trabajo tramitando el formato que para tal fin esta implementado*

*Todos los documentos, carpetas, bienes muebles que deban ser entregados a la entidad, debe ser coordinado con su supervisor para ser recibidos en las fechas antes señaladas.*

## *Cualquier duda en el procedimiento favor contactarse con la Abg Carmen Lucia al Celular 3165218395 quien estará atenta a resolver sus inquietudes.*

La última cuenta se entregará en forma física con todos los documentos requeridos teniendo en cuenta la siguiente información:

## **DOCUMENTOS QUE DEBERÁN SER ALLEGADOS A SUBDIRECCIÓN FINANCIERA:**

- 1. Orden de pago debidamente firmada (original firmado)
- 2. Informe de supervisión (original firmado)
- 3. Planillas de pago de seguridad social legible
- 4. Acta de Terminación debidamente firmada (Oficina de contratación se encargará de la elaboración del acta)

### **DOCUMENTOS QUE DEBERÁN SER ALLEGADOS A SECRETARIA GENERAL:**

- 1. Orden de pago debidamente firmada (original firmado por el contratista)
- 2. Informe de supervisión debidamente (original firmado por el contratista)
- 3. Informe de actividades del contratista (original firmado por el contratista)
- 4. Planillas de pago de seguridad social legibles
- 5. Acta de Terminación debidamente firmada (Oficina de contratación se encargará de la elaboración del acta)
- 6. Evidencias de todo el tiempo que prestaron del servicio (firmado por el contratista y el recibido del supervisor).

## **PAZ Y SALVO PLATAFORMA INTEGRASOFT BPM.Gov**

Tener en cuenta que para solicitar PAZ Y SALVO PLATAFORMA INTEGRASOFT BPM.Gov, el contratista deberá estar al día con todas las actividades asignadas en el BPM que se encuentren en su flujo de actividades. Se solicita atreves del BPM en la siguiente ruta:

 **Entrar al BPM / En Actividades / Crear Actividad/ Sistemas / 1. Solicitud Soporte Técnico Sistemas/ Tipo De Solicitud (Solicitud de paz y salvo Actividades plataforma BPM), se diligencian todos los datos de la plantilla y se le da SOLICITA.**

El funcionario encargado, le enviará el paz y salvo por BPM una vez valide que la información este al día, donde podrá descargarlo y anexarlo a la cuenta final.

## **PAZ Y SALVO DE GESTIÓN DOCUMENTAL**

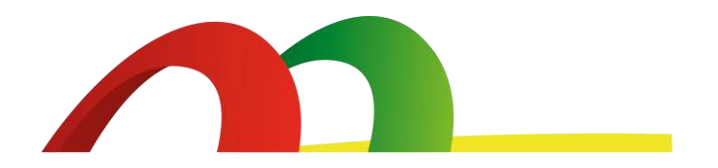

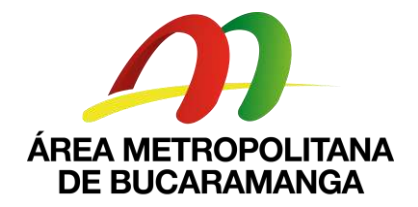

Tener en cuenta que para solicitar PAZ Y SALVO – GESTIÓN DOCUMENTAL, el contratista deberá estar al día con todos los documentos que hagan parte del expediente contractual y además si le fue prestado algún expediente deberá realizar su entrega en las instalaciones del Área Metropolitana de Bucaramanga, Neomundo 3 piso. Se debe solicitar por parte de cada contratista el Paz y Salvo atreves del BPM en la siguiente ruta:

- **Entrar al BPM / En Actividades / Crear Actividad/ Sistemas / 3. Paz y Salvo Gestión Documental/ se diligencian todos los datos de la plantilla y se le da SOLICITAR.**
	- Se revisará por parte del funcionario encargado de Gestión documental que el expediente se encuentre con los documentos completos y en orden tanto la parte precontractual como de ejecución, además que no tenga pendientes o prestamos de expedientes contractuales.
	- El funcionario encargado, le enviará el paz y salvo por BPM una vez valide que la información este al día, donde podrá descargarlo y anexarlo a la cuenta final.

#### **PAZ Y SALVO - ALMACEN**

Se requiere a todos los funcionarios que tengan equipos de cómputo o periféricos que hagan parte del inventario del Área Metropolitana de Bucaramanga y que fueron prestados a funcionarios del Área Metropolitana para desarrollar actividades en casa por la pandemia covid-19, estos equipos deben ser entregados en las oficinas de Neomundo 3 piso. Se realizará la revisión de funcionalidad y operatividad del dispositivo y estado físico por un funcionario del área de Apoyo Tecnológico. Con esta verificación se procede a dar un recibido o paz y salvo por el bien prestado.

Se debe solicitar por parte de cada contratista el Paz y Salvo atreves del BPM en la siguiente ruta:

 **Entrar al BPM / En Actividades / Crear Actividad/ Sistemas / 4. Paz y Salvo Almacén/ se diligencian todos los datos de la plantilla y se le da SOLICITAR.**

El funcionario encargado, le enviará el paz y salvo por BPM una vez valide que la información este al día, donde podrá descargarlo y anexarlo a la cuenta final.

Atentamente,

**MARTHA YANETH LANCHEROS GAONA** Secretaria General

Proyectó:Silvia Morales Orduz – Contratista S.G. Proyectó:Carmen Lucía Rojas Pacheco – Profesional Universitario SG-AMB Revisó: Carlos Alberto Chacon .- Contratista .- SG-AMB

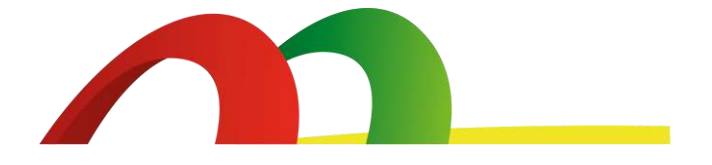